Supprimer un clavier Keyman

Pour désinstaller un clavier, suivez les étapes suivantes :

Étape 1

Ouvrez le menu pour des options supplémentaires. Sélectionnez "Paramètres".

Étape 2

Dans le menu des paramètres du Keyman, sélectionnez "Langues installées".

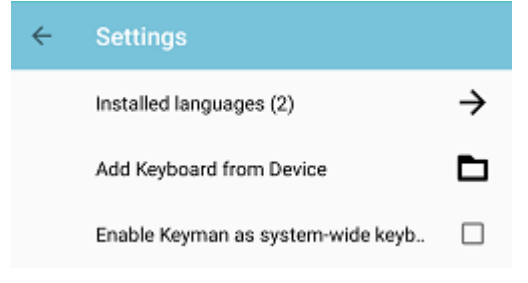

## Étape 3

Dans le menu "Langues installées", sélectionnez la langue du clavier que vous souhaitez supprimer.

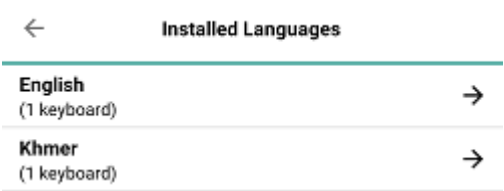

## Étape 4

Le menu "Paramètres linguistiques" énumère les claviers actuellement installés et associés à la langue. Sélectionnez le clavier que vous souhaitez désinstaller

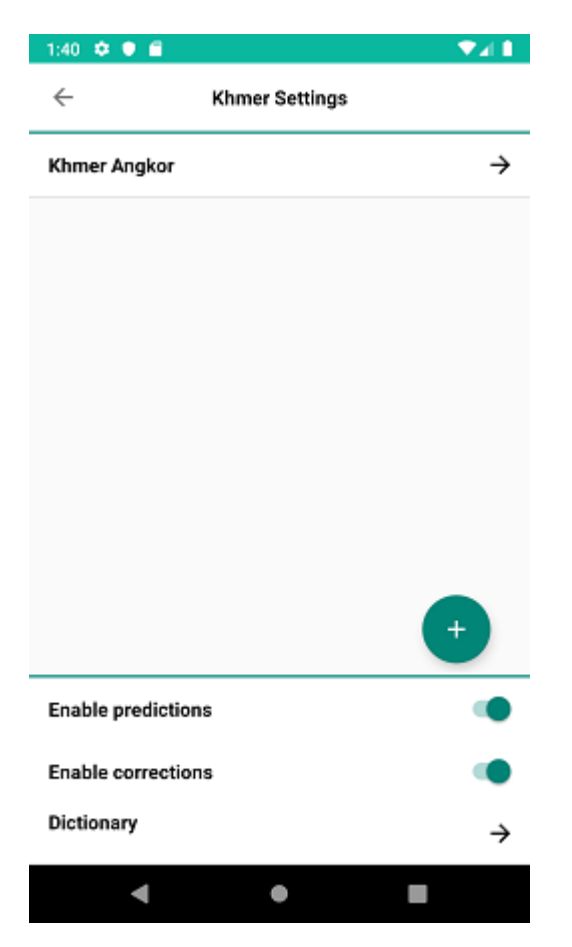

## Étape 5

Le bas du menu des paramètres du clavier affiche une option permettant de désinstaller le clavier. Sélectionnez "Désinstaller le clavier" pour obtenir une invite à supprimer le clavier.

Note : le clavier "SIL EuroLatin" par défaut pour l'anglais ne peut pas être supprimé.

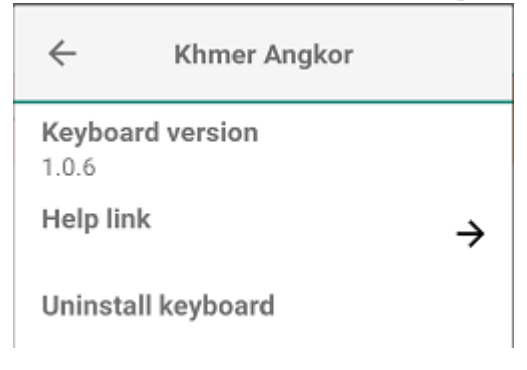

## Étape 6

Appuyez sur "Supprimer" pour désinstaller le clavier.

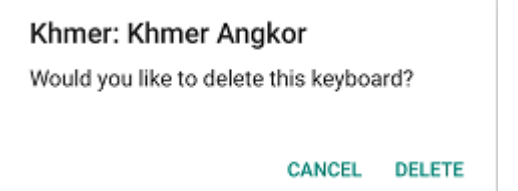

Vous verrez une notification lorsque le clavier est supprimé.

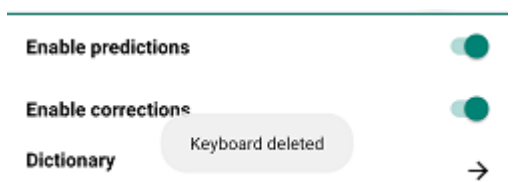